# **About Events**

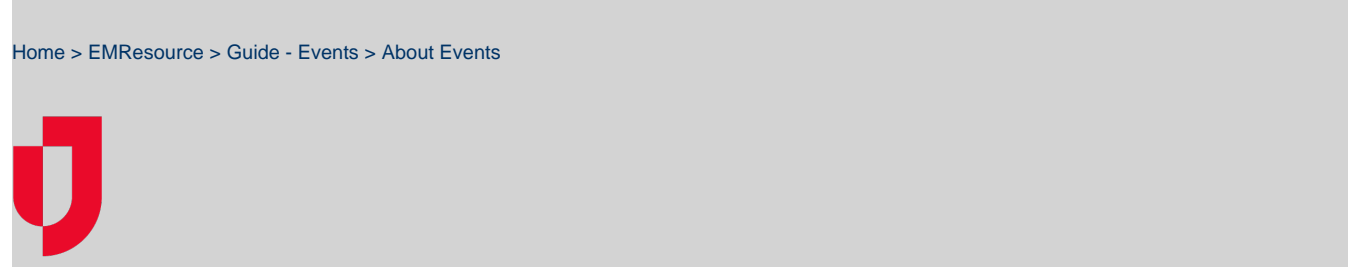

Events are situations or activities that are typically episodic in nature. These situations often demand an increase in communications and can include additional status queries. Examples of events include emergencies, such as mass casualty incidents, public health advisories, Amber Alerts, severe weather warnings, supply queries, and bed counts. Events can also be planned, such as drills, exercises, sporting events, and training sessions.

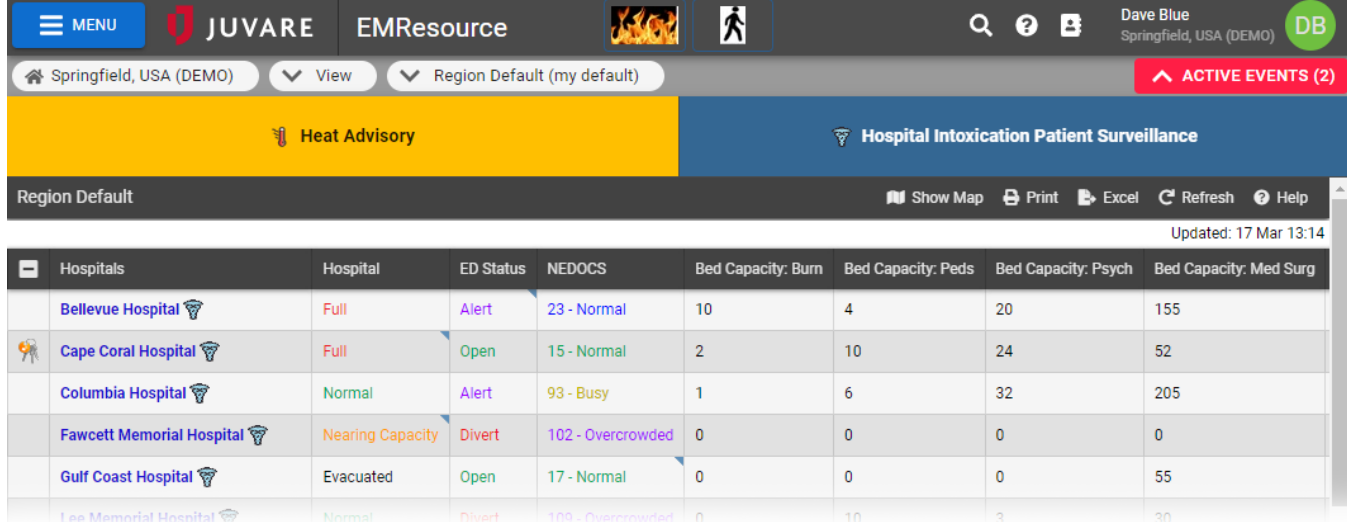

## Fields

Events are usually created based on a template, and this is a rights-protected activity that offers multiple configuration options. The following table lists and describes the fields and options available when creating a new or editing an existing event.

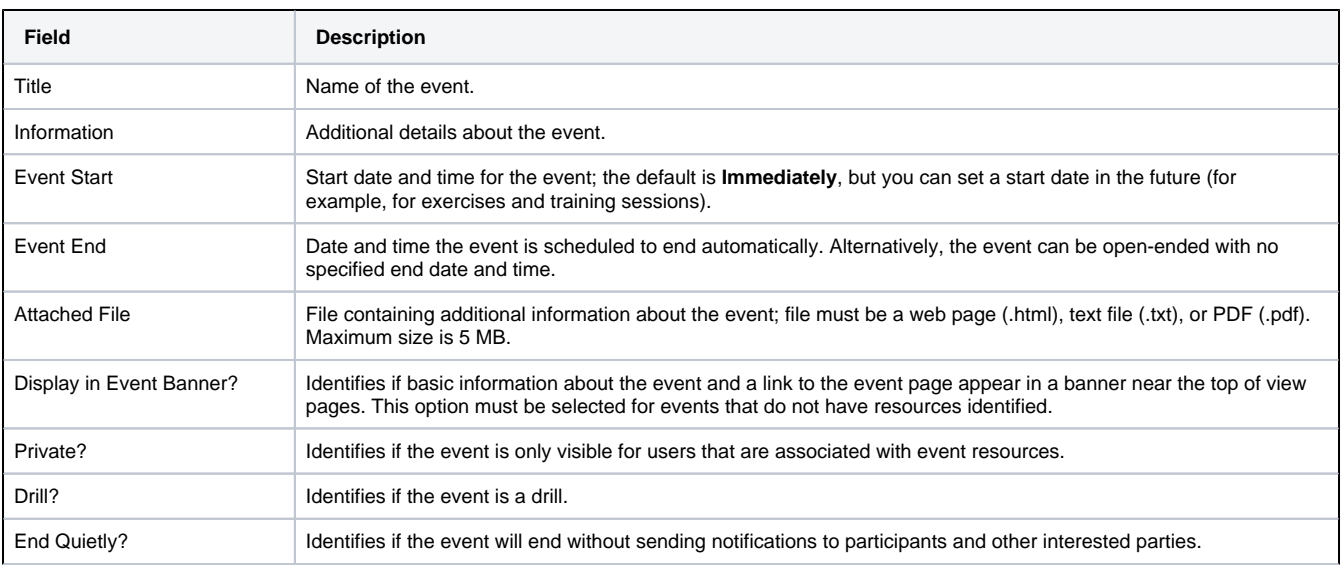

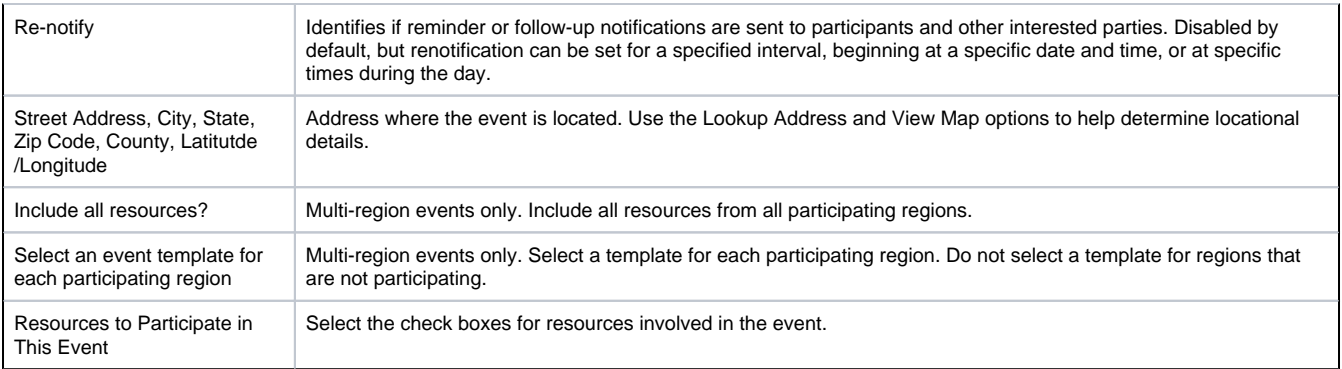

#### PHI Warning

You should not include Protected Health Information (PHI) in EMResource events. When you create or edit an event, a warning about PHI appears at the top of the page. Click the link for more information.

## Updates

When changes are made to an event's **Title** (name) or **Information** (description), or a resource is added to the event, the word **Update** precedes the event name in the event bar, along with the number of updates made since the event started. For multi-region events, adding and removing regions to the event are considered updates.

# Ad Hoc Events

Authorized users can create ad hoc events to address situations that do not have an appropriate template. When applicable, the **Create Ad Hoc**  Event button appears at the top of the Event Management page. Users with the right to create ad hoc events can also edit and end these events.

The process of creating ad hoc events is like setting up a standard event, except you must select the status types since there is no template specifying these. Prior to creating the ad hoc event, you should create the appropriate status types and associate them with the resource types for the event.

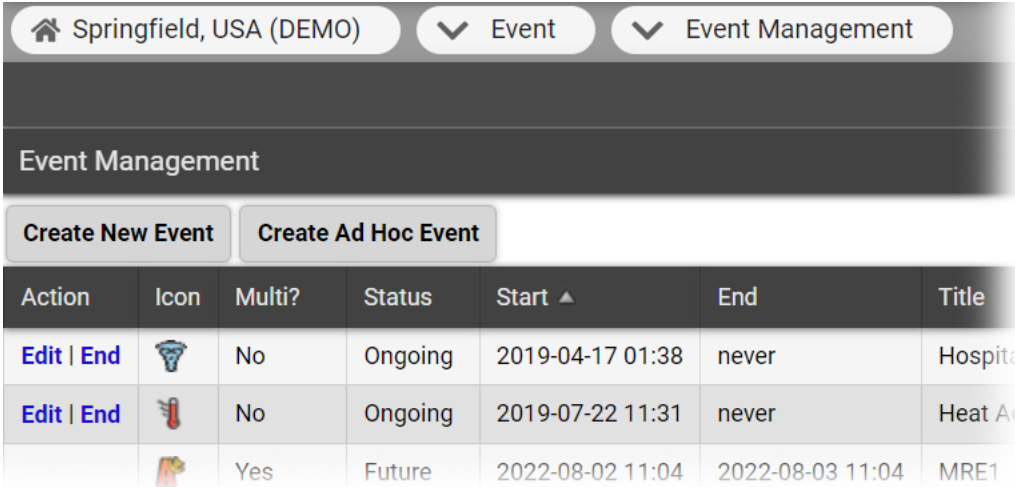

**Note**: Ad hoc events are based on a regional template provided with EMResource. If you have appropriate rights to manage ad hoc events and event templates, you can edit this template to better accommodate your typical ad hoc events.

#### Multi-region Events

With the appropriate rights, including the Maintain Events right in every region you want to activate, you can create events that span multiple regions. To do this, every region you include must have a multi-region template that you can select when creating the event.

On the Event Management page, the **Create New Multi-Region Event** option is only visible if you have the appropriate rights. Creating a multi-region event is like creating a regular event, except you can include all resources in all participating regions or only select resources from each region.

Include all resources? Ø Check if this multi-region event should include all resources from participating regions.

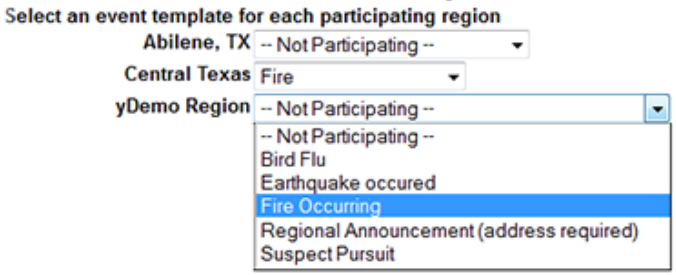

Reported status types are based on those listed in each region's template. Additionally, if location is required in any region's template, it will be required for the multi-region event.